# radiator-flr

## **Radiator**

Radiator is perhaps the most popular server software in eduroam federations. The config file and examples below assume deployment on a UNIX-like platform, such as Linux or FreeBSD. Radiator can also be used on Windows; in which case you will have to adapt some path names etc.

**Use of IP addresses in this document**

The IPv4 and IPv6 addresses below are in the IETF "documentation" prefix ranges - you will need to adapt the addresses for your production use.

## **Version information**

This section of the document was created and is verified to work with at least

- Radiator 4.7
- Net::SSLeay 1.37 [prerelease]
- $\bullet$  Perl 5.10

It is usually safe to assume that newer versions of these programs work as well.

Net::SSLeay 1.37 is the minimum required version for the RADIUS/TLS parts of the config to work completely: the version is needed for the TLS\_PolicyOID configuration parameter to work (which is needed for RADIUS/TLS server authorisation checks).

With currently only one CA exclusively issuing eduroam server certificates, the TLS\_PolicyOID check is not essential right now.

It is thus also safe to use version 1.36 (and commenting out the configuration lines regarding TLS\_PolicyOID). You should upgrade to 1.37 as soon as it is publicly released and re-enable the parameter in the configuration.

## **Installation**

## **Sample config file**

This is the [complete sample config.](https://wiki.geant.org/download/attachments/25034781/radiator-flr-sample.cfg?version=1&modificationDate=1298559234000&api=v2) The contents are explained below.

## **Base configuration / logging / F-Ticks**

Radiator expects the configuration to be in file /etc/radiator/radius.cfg.

The parameter LogDir defines the directory in which start-up logs and PID file reside. DbDir defines the path to Radiator's data files, such as dictionaries.

LogDir /var/log/radiator DbDir /usr/share/radiator

Throughout the configuration file, you may want to use DNS names instead of IP addresses. For RADIUS/TLS with dynamic discovery, it is even required to use DNS. The configuration for DNS is as follows (replace the IP addresses with your own):

```
<Resolver>
        Nameservers 198.51.100.254
        Nameservers 2001:db8:100::254
        NAPTR-Pattern x-eduroam:(radius)\.(tls)
         DirectAddressLookup 0
         # Debug
</Resolver>
```
The logs during normal operation are defined separately in <Log> stanzas. The verbosity of logging depends on the Trace level in the configuration: Trace 3 logs are recommended for normal operation, while Trace 4 logs provide verbosity for debugging, if needed. You can define several <Log> instances with different destinations. Let's define logging to syslog with verbosity level 3, and logging to a file for debugging purposes with verbosity level 4. We also define that the log file name changes on a daily basis to enable easy deletion of old files:

```
<Log SYSLOG>
      Facility local7
      Identifier log-syslog
      Trace 3
</Log>
<Log FILE>
      Filename /var/log/radiator/radiator.%Y%m%d.log
      Identifier log-file
     Trace 4
</Log>
```
 You can also log authentication events in one line per authentication separately. The eduroam statistics system, F-Ticks, makes use of that feature. The F-Ticks logging facility is defined as follows:

```
<AuthLog SYSLOG>
         Identifier TICKS
         LogSuccess 1
         LogFailure 1
         LogSock udp
         LogHost 198.51.100.253
         SuccessFormat
F-TICKS/eduroam/1.0#REALM=%R#VISCOUNTRY=%{eduroam-SP-Country}#VISINST=%{Op
erator-Name}#CSI=%{Calling-Station-Id}#RESULT=OK#
         FailureFormat
F-TICKS/eduroam/1.0#REALM=%R#VISCOUNTRY=%{eduroam-SP-Country}#VISINST=%{Op
erator-Name}#CSI=%{Calling-Station-Id}#RESULT=FAIL#
</AuthLog>
```
Here, you need to adapt LogHost to the eduroam F-Ticks logging server (whose address you'll receive from eduroam operations), and the attribute marked with read. Its contents will become clearer later in the configuration file. Note: on some versions of Sys::Syslog and Radiator, you

If you monitor your national infrastructure, you will probably have automatic authentications happening which are triggered by your monitoring. F-Ticks can automatically separate these from real-world traffic and keep it out of the statistics. For that to work, you will have to use a value for Calling-Station-ID in your monitoring requests which begins with 22-44-66.

may need to reply "udp" with "inet".

Next, the ports Radiator will use to listen for Authentication and Accounting requests must be defined. The port numbers 1812 and 1813 were assigned to the RADIUS protocol by IANA. Note: Exceptionally, you may come across very old RADIUS equipment which uses non-standard ports 1645 and 1646. Please see the Radiator documentation how to handle these, or consider upgrading the corresponding equipment.

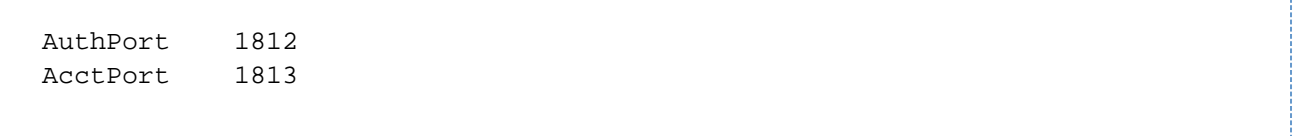

## **Client definition**

In the client section, all possible peers from which the FLR server is going to accept requests, are listed. I.e. it includes all eduroam SPs in the federation and the uplink to the other federations (in Europe, to the ETLR servers).

For RADIUS, individual clients with their IP address have to be listed and a "secret" has to be assigned to them. As this secret is the only thing that protects the communication between the RADIUS servers from eavesdropping, it must be cryptographically strong (suggested: exactly 16 characters) and well protected.

The clients should also be tagged with the attribute Operator-Name. which takes the format "1<domainname>", and for F-Ticks classification reasons, also with the country the eduroam SP is located in (or UNKNOWN for clients whose geographic location isn't known).

Example: you have an eduroam SP which operates on the address 203.0.113.5 and have negotiated the shared secret "adf7856asdcvxb5p" with it. The SP is based in Antarctica, and uses the domain name "foo.aq". You want it to show up in log files as "icecold-radius".

```
# my eduroam SP in Antarctica
<Client 203.0.113.5>
     Secret adf7856asdcvxb5p
     Identifier icecold-radius
      AddToRequestIfNotExist 
Operator-Name=1foo.aq,eduroam-SP-Country=AQ
      RequireMessageAuthenticator
</Client>
```
Note: the Operator-Name attribute has the character "1" preceding the domain name. This is intentional and required as per the corresponding RFC. Please always prepend the character "one" to the domain names of the operator.

The clients for your uplink to ETLRs will look similar to the following. Note they are tagged with Country=UNKNOWN because requests coming from these countries can originate from all over the world (they connect **all other federations**). For the same reason, it also does not make sense to set the Operator-Name attribute.

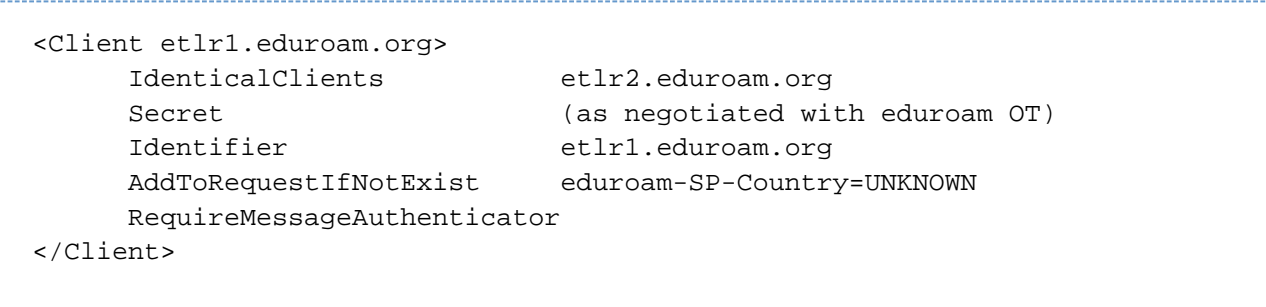

Two additional clients are useful: one client for localhost, which can be used for local debugging purposes (and which doesn't need a strong secret); and the client which used for European FLR monitoring (negotiate the actual client address eduroam OT) at

```
<Client 192.0.2.1>
       Secret (as negotiated with eduroam OT)
       Identifier Monitoring-ETLR
       AddToRequestIfNotExist eduroam-SP-Country=NONE
       RequireMessageAuthenticator
</Client>
<Client localhost>
      Secret mysecret
      DupInterval 0
       AddToRequestIfNotExist eduroam-SP-Country=NONE
       RequireMessageAuthenticator
</Client>
```
Note: all the Identifier names in the configuration need to be unique, and should be meaningful to you, the server operator.

Finally, to enable RADIUS/TLS clients to communicate with your server, you need an additional section for RADIUS/TLS like the following. Replace your server's IP address(es) and paths to the certificate files as necessary - please refer to the "Certificates" section for details on how to obtain and manage RADIUS/TLS certificates.

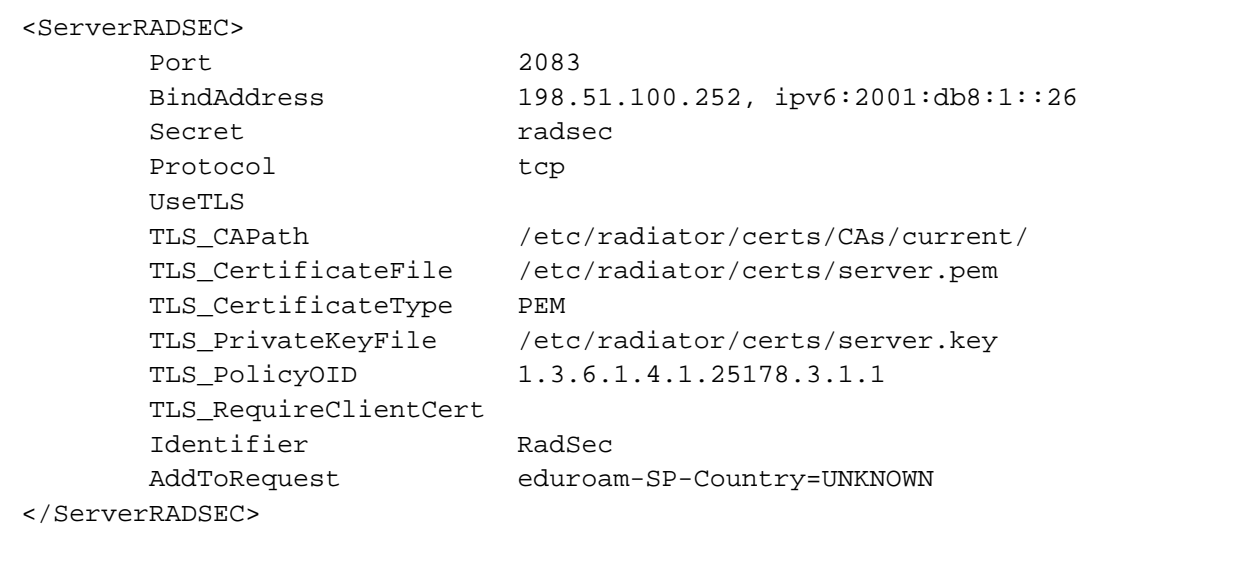

## **Request forwarding**

#### **Your eduroam IdPs**

eduroam authentication requests are routed based on the User-Name attribute in the request. Radiator will extract the realm from the User-Name attribute. Radiator uses <Handler> definitions for routing decisions. Even though routing may seem straight-forward since it is based on a single string, it is unfortunately easy to introduce routing loops. Therefore, special care should be taken to prevent this. There are several approaches to that. The one presented here involves regular expressions. The following example shows these, based on the hyptothetical eduroam IdP realm "foo.aq" in Antarctica, and one authoritative RADIUS server for this realm. That same IdP is also an SP and could originate requests. The handler will then look like the following:

```
<Handler Realm=/^foo\.aq$/i,Client-Identifier=/^(?!icecold-radius$)/>
      <AuthBy RADIUS>
               DisableMTUDiscovery
               RetryTimeout 3
              Retries 1
               FailureBackoffTime 300 # (adjust after own needs)
               UseExtendedIds
               <Host 203.0.113.54>
                        AuthPort 1812
                        AcctPort 1813
                       Secret xxxxxxxxxxxxxxxxxxxxxxxx
               </Host>
      </AuthBy>
      AuthLog TICKS
      AuthLog defaultAuthLog
</Handler>
```
Note the regular expression: it matches only exactly "foo.aq" - not "barfoo.aq" or "foo.aqx". It also contains a safety measure: since the FLR operator can make the link that the realm "foo.aq" is colocated with a eduroam SP whose Client Identifier is "icecold-radius", it can spot that there must be an error if requests for the realm "foo.aq" leave the server in question. Therefore, the Handler clause will only match if the Client-Identifier is NOT "icecold-radius".

If the eduroam IdP provides multiple servers for resiliency reasons, you can specify this in the Handler as well. Please consult the Radiator manual for further details.

Handlers are evaluated in-order, so you should list all known eduroam IdPs one after another in one big block.

You should also add several "catch-all" realms for unknown realms. They are listed below.

#### **Handling empty realms**

Empty realms means User-Name requests that do not carry the @... suffix. In a well-behaved eduroam IdP, empty realms should not reach the FLR server (they would be discarded by the IdP already), but if they do, this following realm definition will catch them and reject the request. A reply will be added to the rejected requests explaining the reason for rejection. Replace <TLD> with the federation top-level domain you are authoritative for.

```
<Handler Realm=/^$/>
       AccountingHandled
       <AuthBy INTERNAL>
            DefaultResult REJECT
      RejectReason Misconfigured client: empty realm! Rejected by <TLD>.
    </AuthBy>
       RejectHasReason
       AuthLog defaultAuthLog
</Handler>
```
#### **Unknown realms in the own federation**

As the FLR server, your server needs to provide authoritative answers for all possible realms under your TLD. This means that all unknown realms need to be rejected by your server. Failure to do so may lead to routing loops!

Add the following stanza (after your Handler sections for valid realms!) to catch and reject all unknown realms that end in your own TLD (obviously replacing the term TLD with your top-level domain):

```
<Handler Realm=/.*\.tld$/i>
       AccountingHandled
       <AuthBy INTERNAL>
            DefaultResult REJECT
      RejectReason Misconfigured supplicant or downstream server: uses
non-existing realm in <TLD> federation!
    </AuthBy>
    RejectHasReason
       AuthLog TICKS
       AuthLog defaultAuthLog
</Handler>
```
#### **Other known-bad realms**

In general, no further second-guessing of incoming realm names should be done. New federations join eduroam every once in a while, and some connected IdPs may reside under "surprising" TLDs (such as .com). That is not a reason to hard-codedly reject all these realms.

However, there are some few well-known, bad, realms that can safely be filtered. The following entry is such an example. For all other realms, please consult the eduroam OT before applying any rejection rules.

One such invalid realm is seen quite often due to supplicant misconfiguration: myabc.com (this is the default realm in an unconfigured Intel PRO/Set Wireless supplicant). The following stanza rejects this realm with an appropriate error message and blindly acknowledges all Accounting requests.

```
<Handler Realm=/myabc\.com$/i>
       AccountingHandled
       <AuthBy INTERNAL>
            DefaultResult REJECT
      RejectReason Misconfigured client: default realm of Intel PRO/Wireless
supplicant! Rejected by <TLD>.
    </AuthBy>
    RejectHasReason
       AuthLog TICKS
       AuthLog defaultAuthLog
</Handler>
```
**Realms from other federations**

This is the last Handler rule: it forwards all requests that haven't matched any previous Handler and determines the routing destination. It will first attempt to discover whether there is a direct RADIUS/TLS soute to the destination realm's server, and if not, route the request to the ETLRs.

```
<Handler User-Name = /\@/>
        <AuthBy DNSROAM>
Port 2083
              Protocol radsec
              Transport tcp
              UseTLS 1
              Secret radsec
              ReconnectTimeout 1
              NoreplyTimeout 5
               ConnectOnDemand
               TLS_CAPath /etc/radiator/certs/CAs/current/
               TLS_CertificateFile /etc/radiator/certs/server.pem
               TLS_CertificateType PEM
               TLS_PrivateKeyFile /etc/radiator/certs/server.key
               TLS_PolicyOID .1.3.6.1.4.1.25178.3.1.2
               TLS_ExpectedPeerName CN=.*
               <Route>
                      Realm DEFAULT
                      Address etlr1.eduroam.org
                      Port 2083
                      Transport tcp
                      Protocol radsec
               </Route>
        </AuthBy>
       AuthLog TICKS
</Handler>
```
Replace your paths to the certificate files as necessary - please refer to the "Certificates" section for details on how to obtain and manage RADIUS/TLS certificates.

## **Goodies**

## **Local logging of auths in one line**

It is useful to log each authentication locally, with more detail than is needed for F-Ticks. We suggest using the following log definition – it generates one single line of log output per authentication, which is very parser-friendly if logs need to be evaluated later:

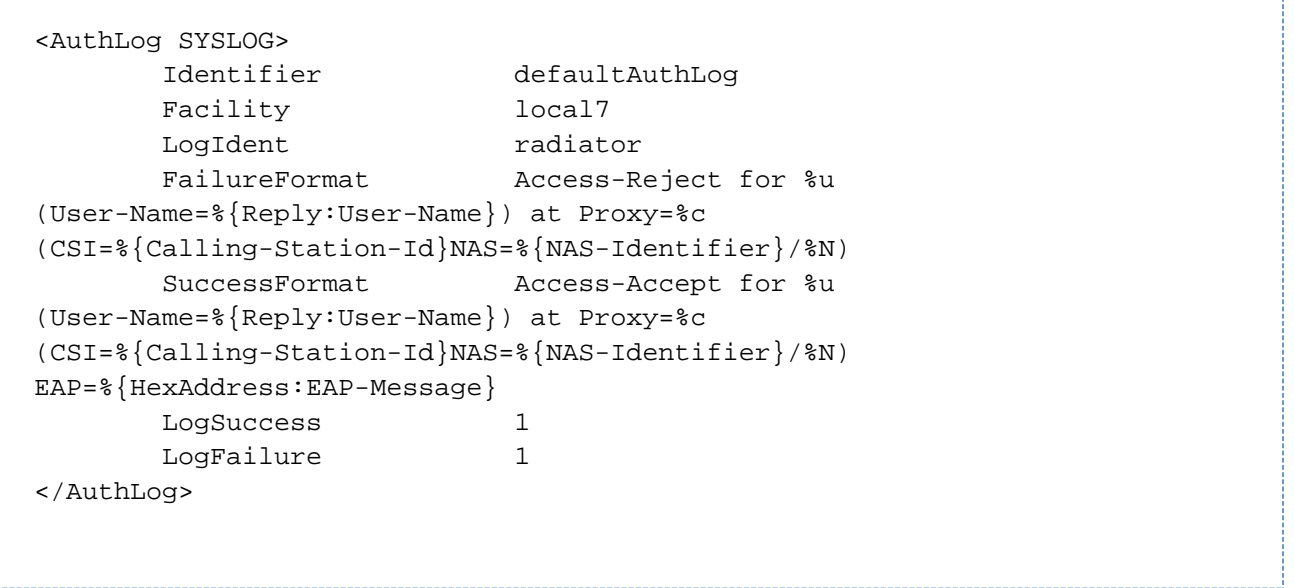

## **SNMP**

You may want to configure SNMP access to your server. SNMP allows remote monitoring of activity on a RADIUS server with tools such as RADAR from OSC ([http://www.open.com.au/radar/index.html\)](http://www.open.com.au/radar/index.html), or drawing simple graphs of activity by rgraph from CESNET ([http://www.eduroam.](http://www.eduroam.cz/rgraph/) [cz/rgraph/\)](http://www.eduroam.cz/rgraph/).

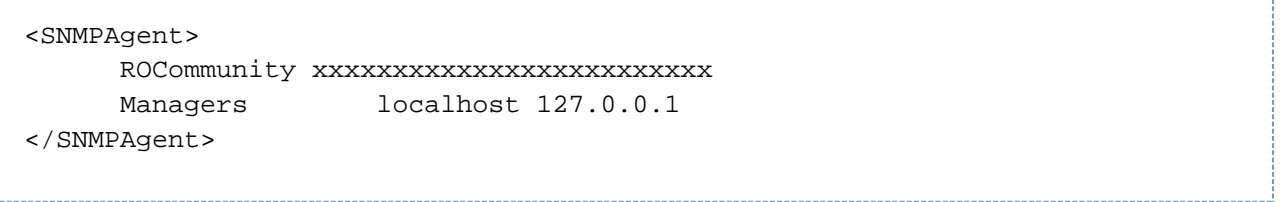

## **Caveats**

The previous sections have referenced two specific RADIUS attributes, "Operator-Name" and "eduroam-SP-Country". In Radiator 4.7, these attributes aren't shipped by default and need to be registered in the server's so-called "dictionary".

Operator-Name, and a few more attributes, is defined in the IETF document RFC5580. The definitions in there are canonical, but they clash with the dictionary that's shipped with Radiator, so you will have to remove a few bogus entries, and then add the correct definitions. Please open the file "dictionary" and make the following edits:

**Delete** the following bogus entries near line 230 of the dictionary file:

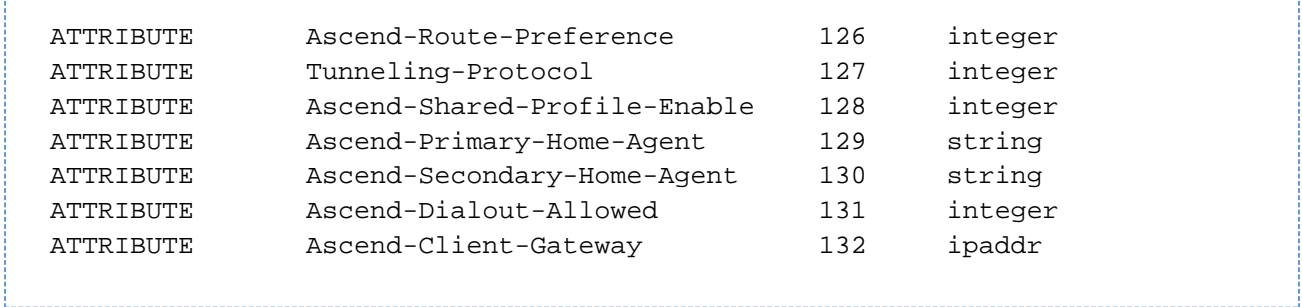

**Replace** them with the following definitions:

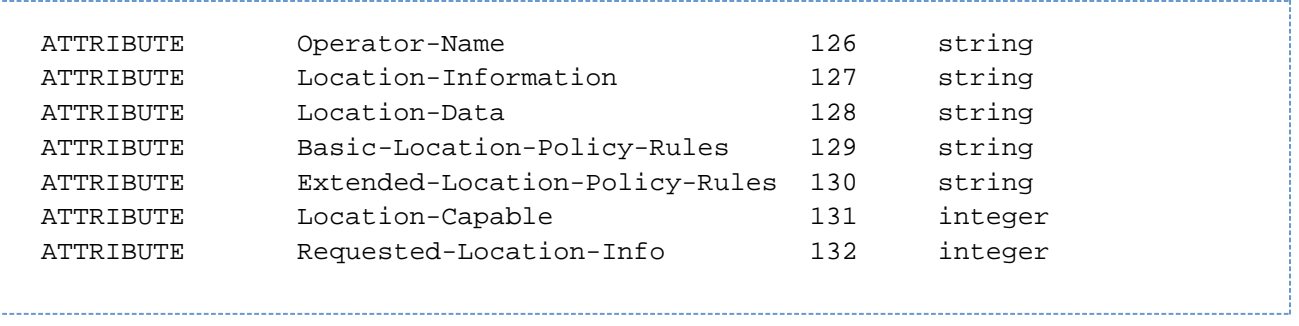

The attribute eduroam-SP-Country is a custom extension, a so-called "vendor-specific" attribute. It is registered under the namespace of TERENA. Please add the following definition at the end of the dictionary file if you use a version of Radiator BEFORE 4.9 with the patchset of 04 April 2012. For newer versions of Radiator, this attribute is already shipped by default with the server and you do not have to change anything. 

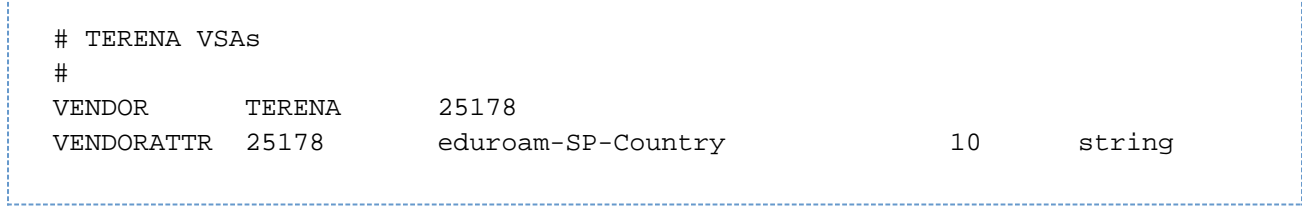